## **BusPlanner Information**

EICS is pleased to offer parents and students increased awareness regarding EICS bus arrivals and possible delays though our transportation software program "BusPlanner". This new app allows parents/caregivers to see the details of current routes, stops and transfers relating to your children on EICS Transportation.

Parents can install the BusPlanner Delays app on their mobile device, subscribe to and receive BusPlanner notifications.

## To install the **BusPlanner Delays** app:

- a) Search your app store (available for both Apple and Android devices) for the app with that *exact name* and install it at no charge.
- b) Open the App and click Settings. Use the access code eics to activate the App for our school division.
- c) Click on each notification type to set up your preferences.
  - Click "For My Child's Transportation" to receive notifications related to Transportation routes.
  - Click "For My Schools" to receive notification when a school is closed.

\_

## \*\*\*PLEASE ENSURE YOU SET UP BOTH PREFERENCES TO RECEIVE NOTIFICATIONS\*\*\*

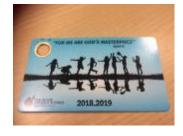

Your child's EICS bus pass will have the bus route information written on the back like this

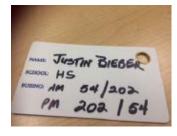

## Using the BusPlanner website:

- a) Access the website at <a href="https://eics.mybusplanner.ca/Default.aspx">https://eics.mybusplanner.ca/Default.aspx</a>
- b) Click "Parent Portal" and use the Username and Password you have set up in order to log in.
- c) Click "Delays and Cancellations" in the upper right hand corner to view all notices which are currently in effect.
- d) Use the menu on the left to navigate through the various functions, including adding additional school or route subscriptions, reviewing student transportation information, and managing your account settings.